## **Verifone**

### P400

### *Kurz-Bedienungsanleitung*

#### *Verwaltung*

#### **EXA** Rufen Sie das **Hauptmenü** auf.

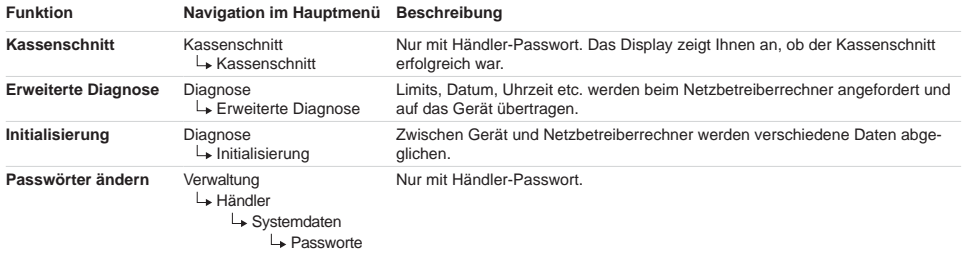

### *Eingabe über die Display-Tastatur*

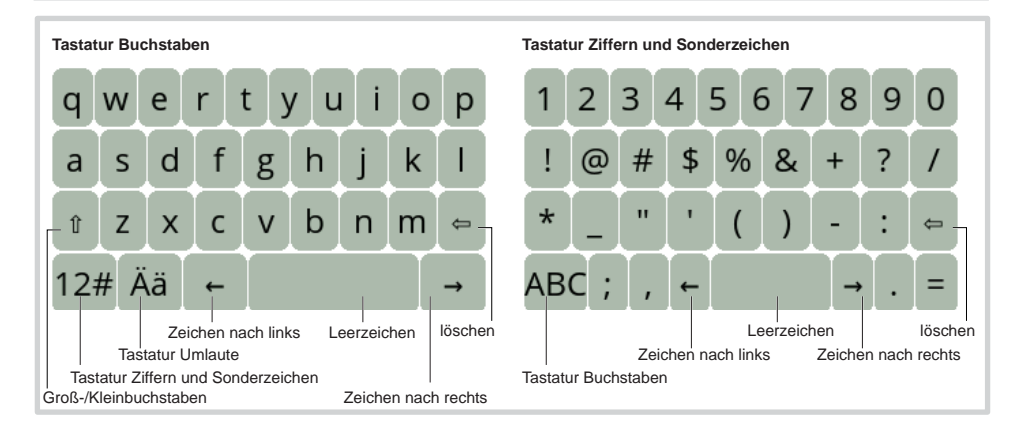

### *Gerät reinigen*

- **i** Verwenden Sie kein Scheuermittel und keine Kunststoff lösenden Reinigungsmittel.
- Schalten Sie das Gerät aus und ziehen Sie den Netzstecker.
- ▶ Wischen Sie das Gerät mit einem feuchten Tuch ab, das Sie in Wasser mit mildem Spülmittel getaucht und gut ausgewrungen haben.

### *Hotline*

#### **EXAMPLE Wählen Sie die Funktion Support.** i.

 $\blacktriangleright$  Wenden Sie sich mit weiteren Fragen zu Technik, Bedienung und Funktion des Geräts an die Hotline Ihres Service-Dienstleisters.

> Verifone GmbHSeilerweg 2f 36251 Bad Hersfeld Germany www.verifone.com info-germany@verifone.com November 2018 DOC435-023-DE-A Rev. A02

## **Verifone**

### *Kurz-Installations- und Bedienungsanleitung*

### **Installation**

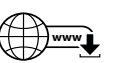

Die nachfolgenden Hinweise dienen dem Schutz der PIN Eingabe und sind in jedem Fall umzusetzen. Sie gelten für Geräte mit und ohne Sichtschutz:

- Stellen Sie das Gerät so auf, dass ein Karteninhaber beim Stecken, Durchziehen oder Auflegen der Karte den Kartenleser vollständig im Blickfeld hat.
- ▶ Gestalten Sie den Kassenplatz so, dass andere die PIN-Eingabe durch den Karteninhaber nicht einsehen können. Dies erreichen Sie z. B. durch Anwinkeln des Geräts in einem Ständer.
- **E** Richten Sie Abstandszonen vor dem Kassenplatz ein.
- Stellen Sie sicher, dass sich das PINPad des Geräts nicht im Sichtbarkeitsbereich installierter Sicherheitskameras befindet.
- Stellen Sie sicher, dass die PIN-Eingabe nicht über aufgestellte Spiegel beobachtet werden kann.
- Bieten Sie im Kassenbereich Informationen über PIN-Sicherheit an.

#### *Kabel anschließen*

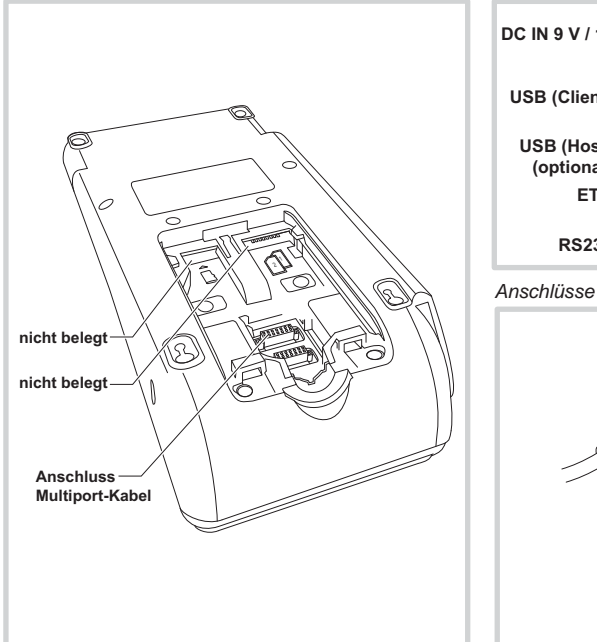

*Lieferumfang prüfen* Geräts finden Sie in der Installations- und Bedienungsanleitung, die Sie auf folgender Website herunterladen können: www.verifone.de/support

Die vollständigen Informationen zur Installation und Bedienung des

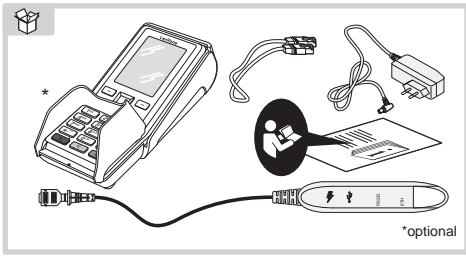

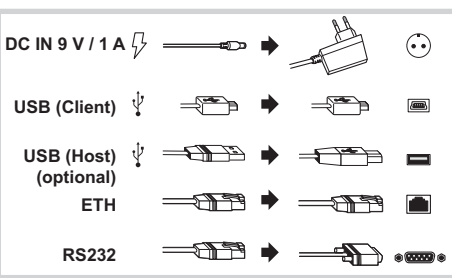

### *Anschlüsse Multiport-Kabel*

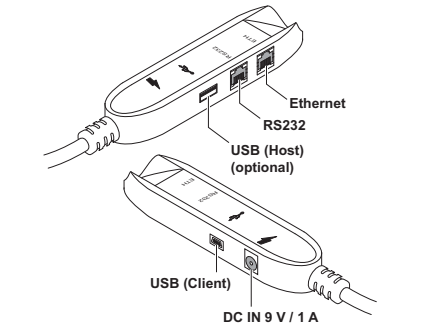

### *Stromanschluss*

- **Gefährdung durch Verwendung ungeeigneter Netzteile!**
	- Betreiben Sie das Gerät nur mit dem mitgelieferten Netzteil.
- ▶ Verwenden Sie niemals ein beschädigtes Netzteil.

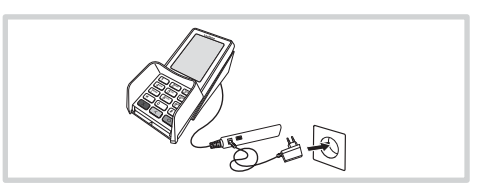

## P400

# **Verifone**

## P400

*Kurz-Installationsanleitung*

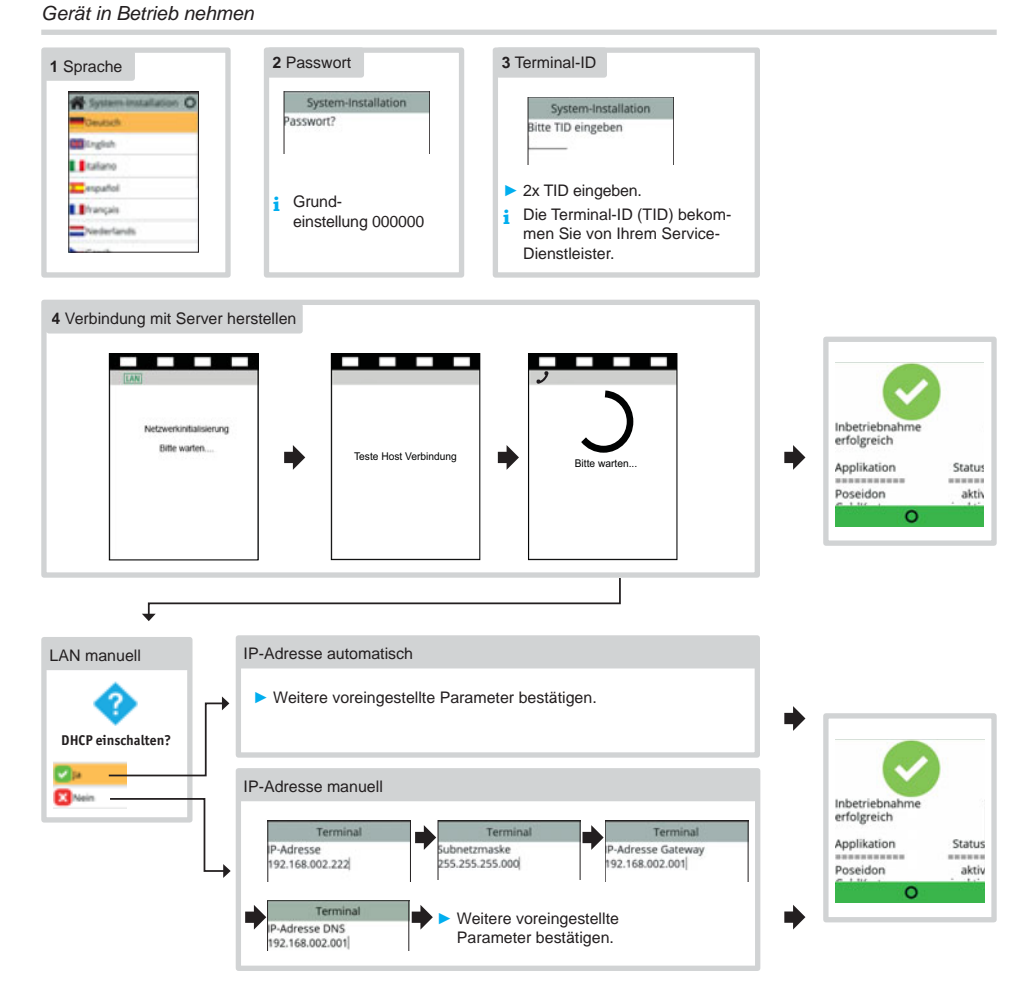

### *Inbetriebnahme nicht erfolgreich / Inbetriebnahme neu starten*

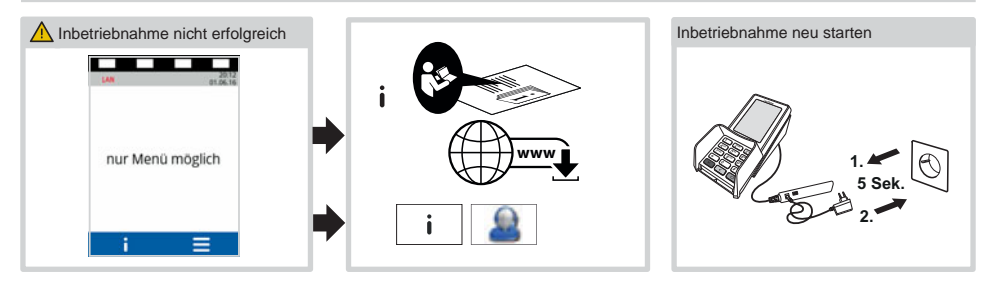

## **Verifone**

*Display im Grundzustand (wenn das Gerät nicht am* 

*Kassensystem angemeldet ist)*

### Bedienung

*Display im Grundzustand (wenn das Gerät am Kassensystem angemeldet ist)*

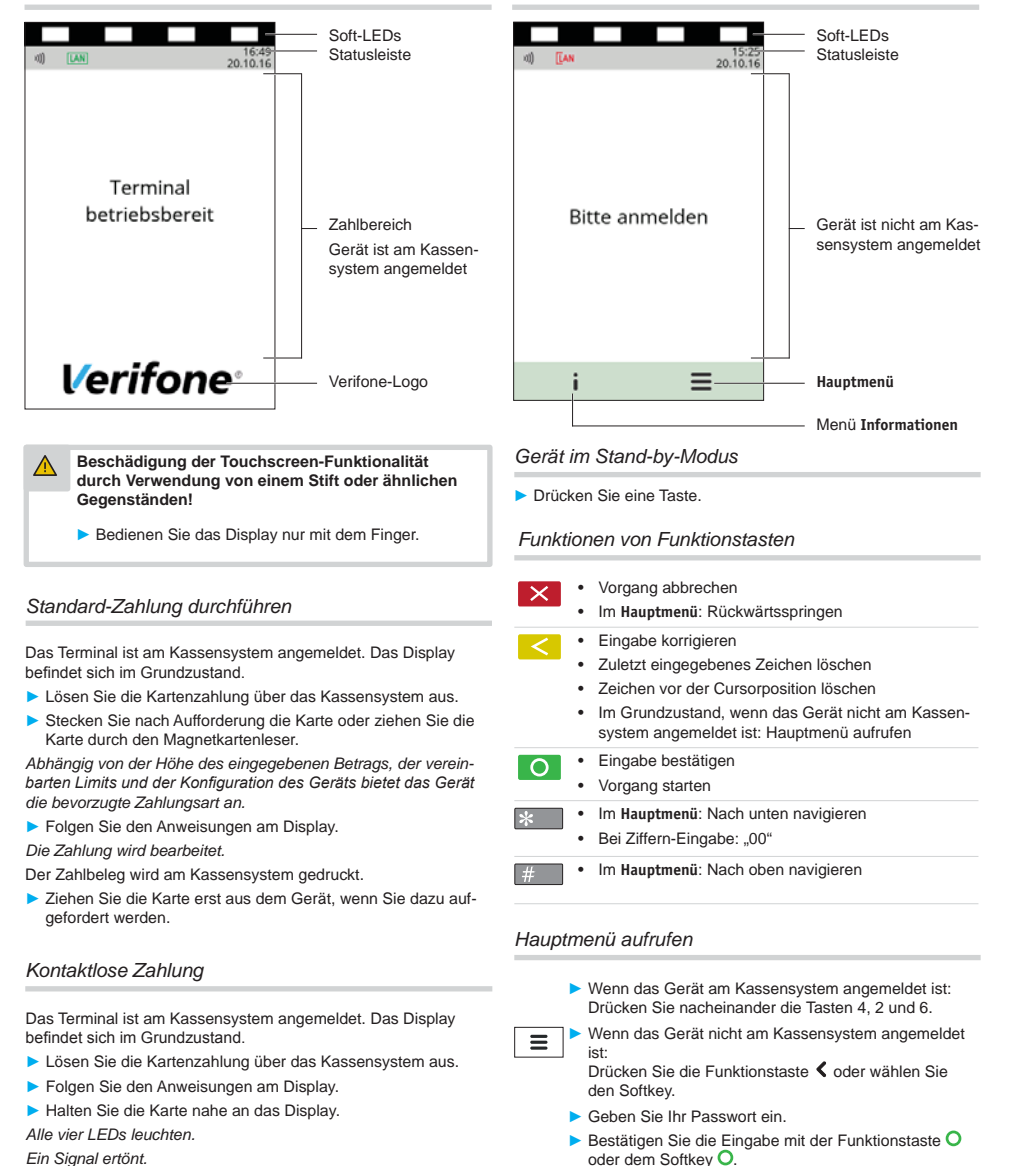

*Der Zahlung wird bearbeitet.*